### Eötvös Loránd Tudományegyetem

Eseményvezérelt alkalmazások fejlesztése I

3. előadás

### Dinamikus felületű alkalmazások

Giachetta Roberto

http://people.inf.elte.hu/groberto

### Dinamikus felületű alkalmazások

A felhasználói felület típusai

- Informatikai Kar Az alkalmazásaink grafikus felülete alapvetően kétféle lehet:
- statikus: az alkalmazás felületén lévő vezérlők rögzítettek, azaz mindig ugyanazon vezérlők jelennek meg • a vezérlőket a felülettervezővel, vagy a kódban a **Dinamikus felületű alkalmazások <br>
A tehasználói telülett úpasai <br>
• Az alkalmazásaink grafikus felülete alapvetően kétféle lehet:<br>
• statikus: az alkalmazás felületen lévő vezérlők rögzítettek, azaz mindig ugyanazon vezé** 
	- konstruktorral hozzuk létre
	- dinamikus: futás közben változhatnak a megjelenő vezérlők, illetve tulajdonságaik
		- a vezérlőket kódban, futás közben esemény hatására hozzuk létre és helyezzük el a felületen
		- a változó mellett lehet állandó része is a felületnek rögzített vezérlőkkel

# Dinamikus felületű alkalmazások • A futási időben létrehozott vezérlőket ugyanúgy kezeljük, mint a konstrukció során létrehozott vezérlőket • Egyszerre több, ugyanolyan típusú vezérlőt is létrehozhatunk • ezeket célszerű egy adatszerkezetbe szervezni, és közös **formalatotta a magyar alatottak a szervezni**, és közös<br> **formalatottak a szervezni, és közös formalatottak a szervezni, és közös formalatottak a szervezni, és** eseménykezelőt rendelni hozzájuk<br>
QPushButton \* button = new QPushButton (this); • az eseménykezelőben meghatározhatjuk, melyik vezérlő küldte az eseményt • a sender() (vagy QObject::sender()) művelet visszaadja az esemény küldőjét QObject mutatóként • ezt konvertálhatjuk megadott altípusra a qobject\_cast<T> utasítással Elter is described alkalmazások fejlesztése I 3:31 ik, i somorovat alkalmazások fejlesztése I 3:3<br>
Dinamikus felülettű alkalmazások fejlesztése i 3:3<br>
a Anothukóró vezérelt alkalmazások fejlesztése i 3:3 – 1 3:3 – 1 3:3 – Dinamikusan létrehozott vezérlők

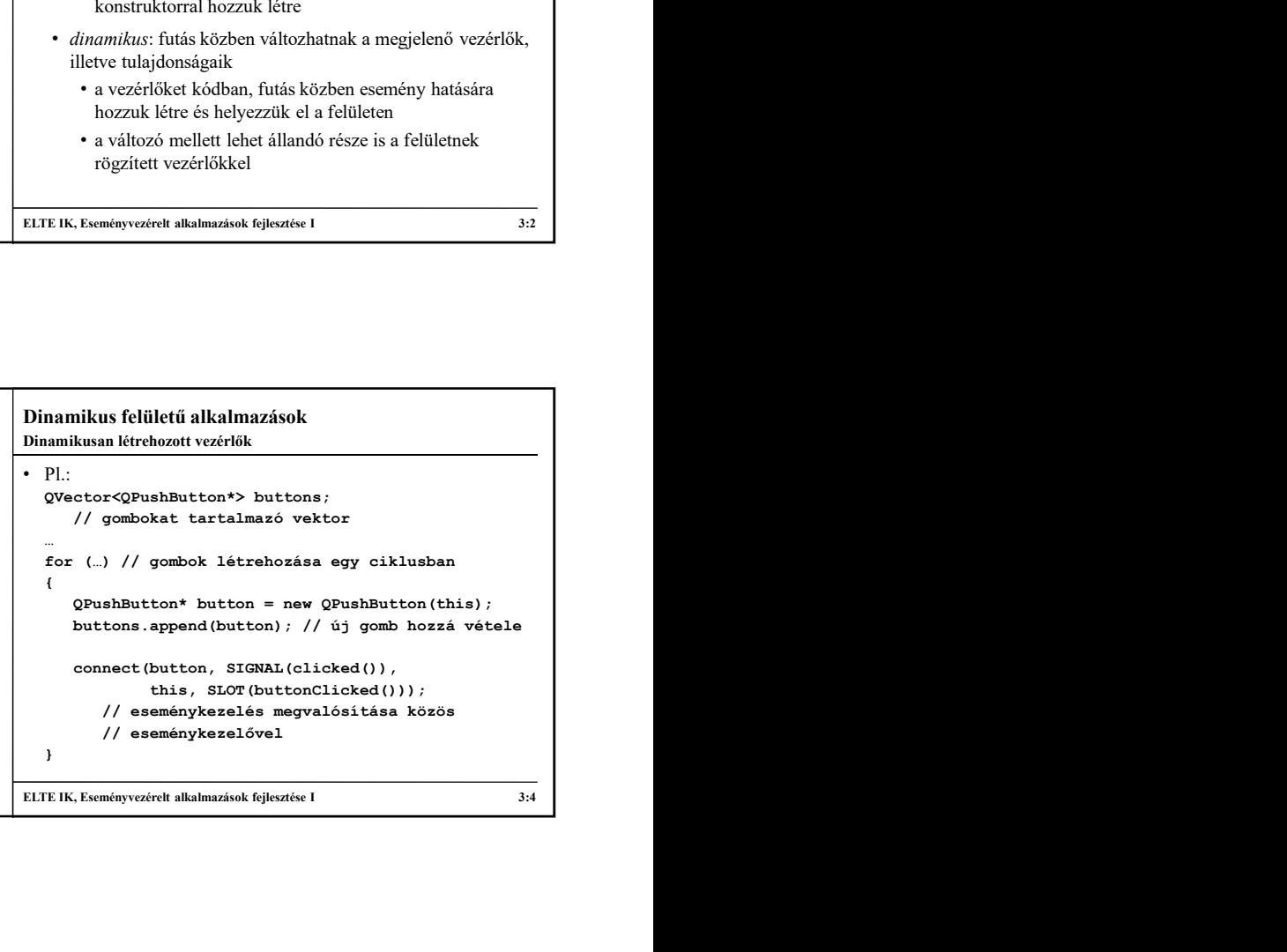

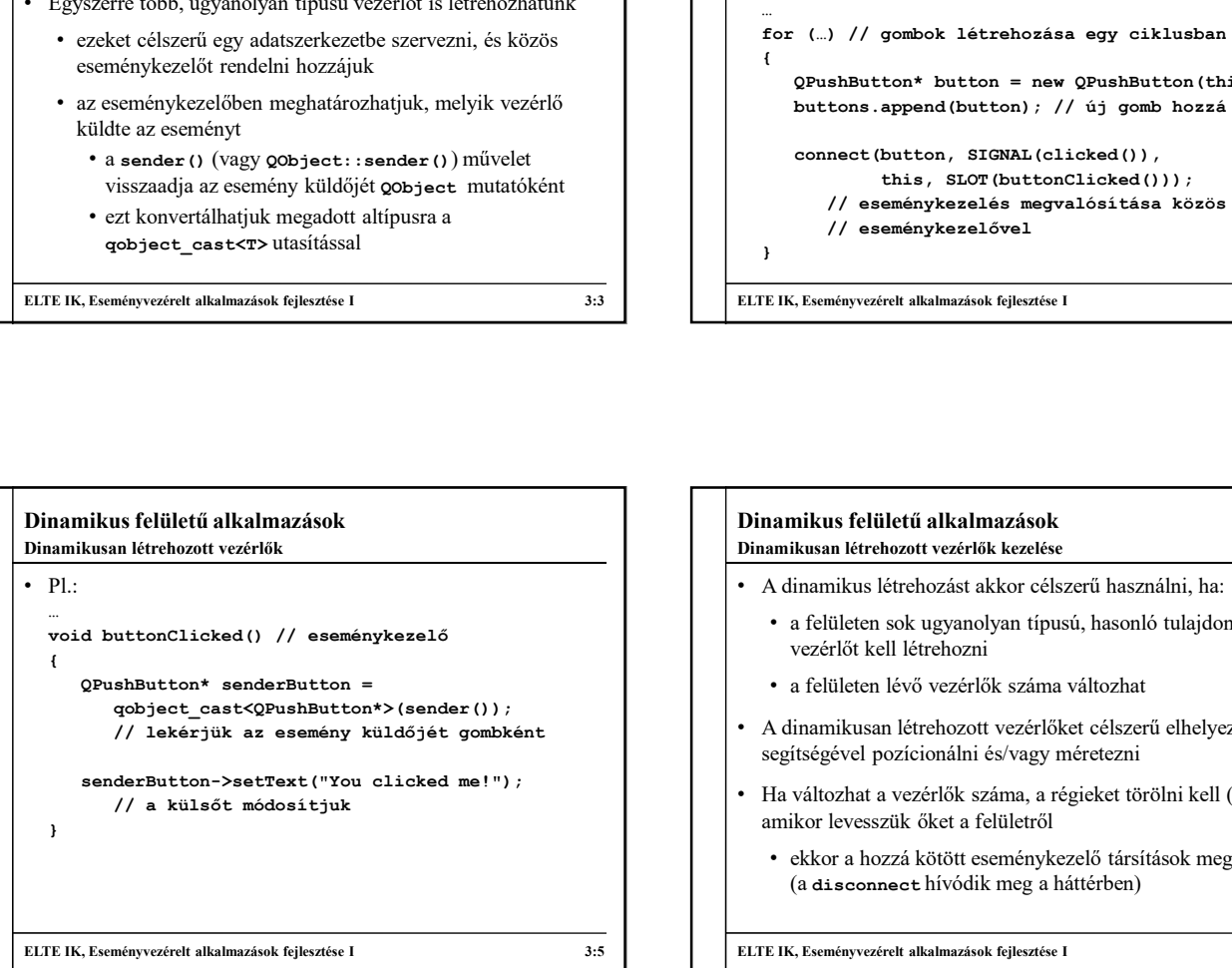

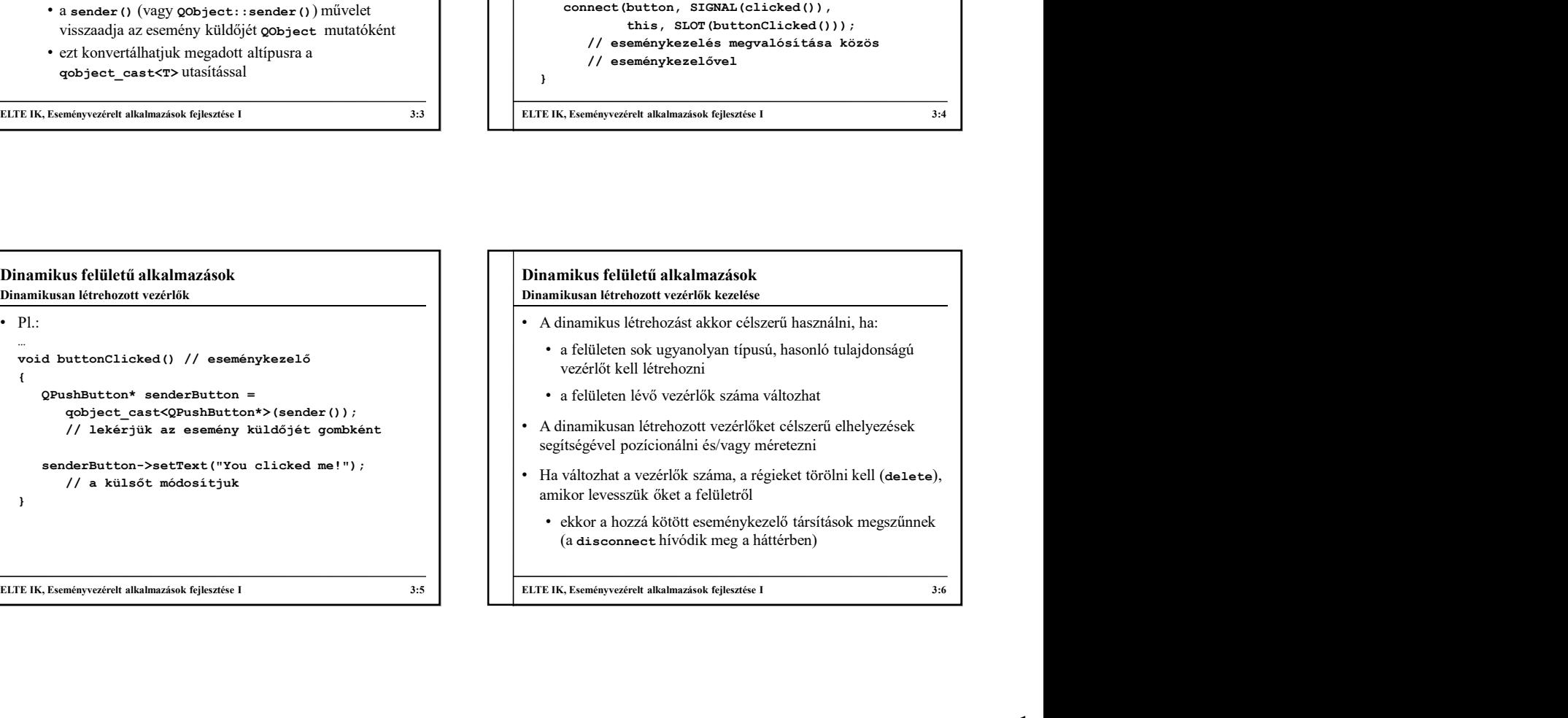

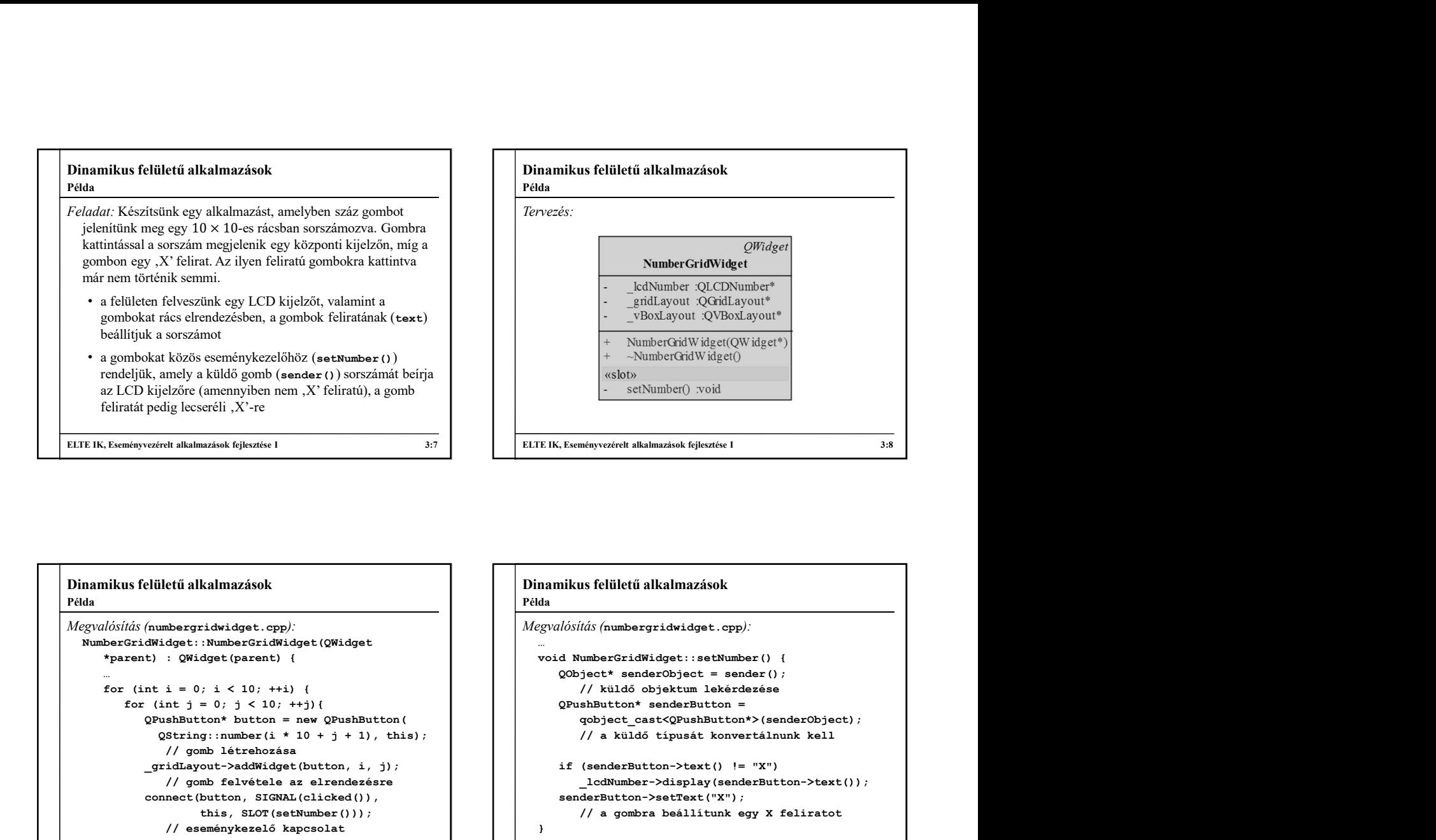

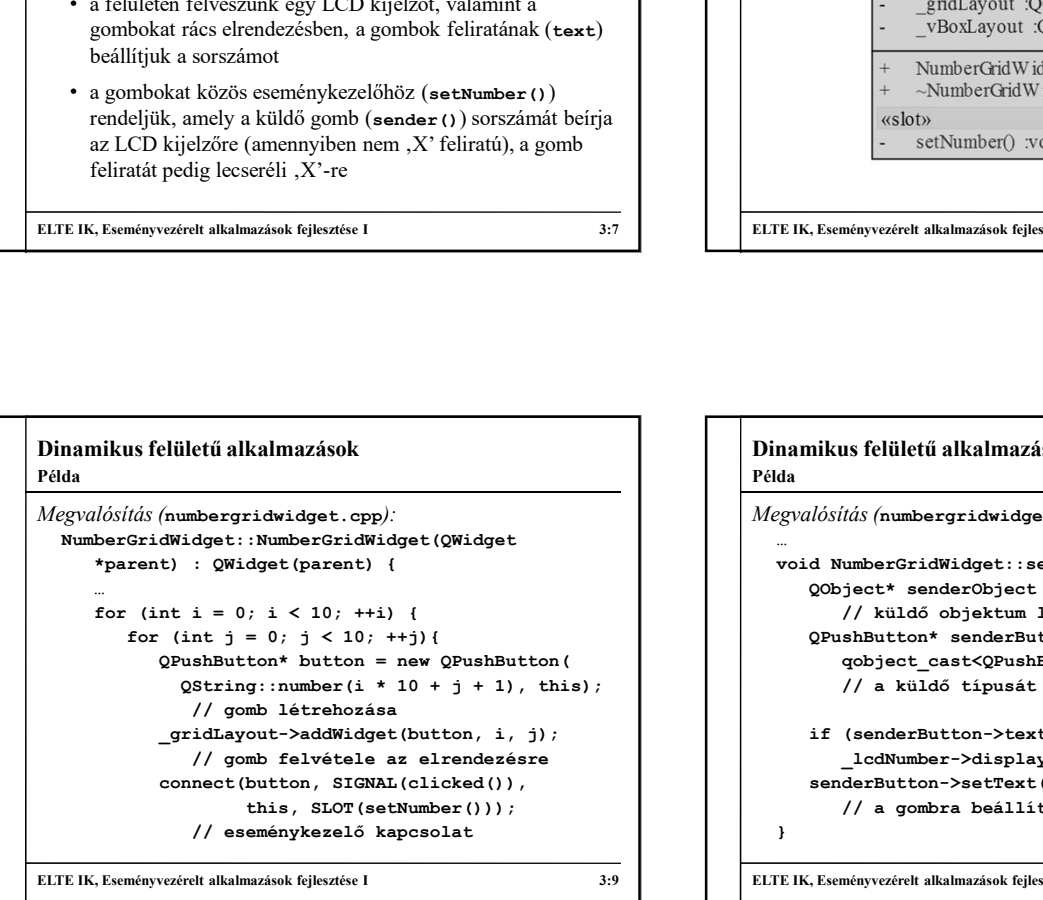

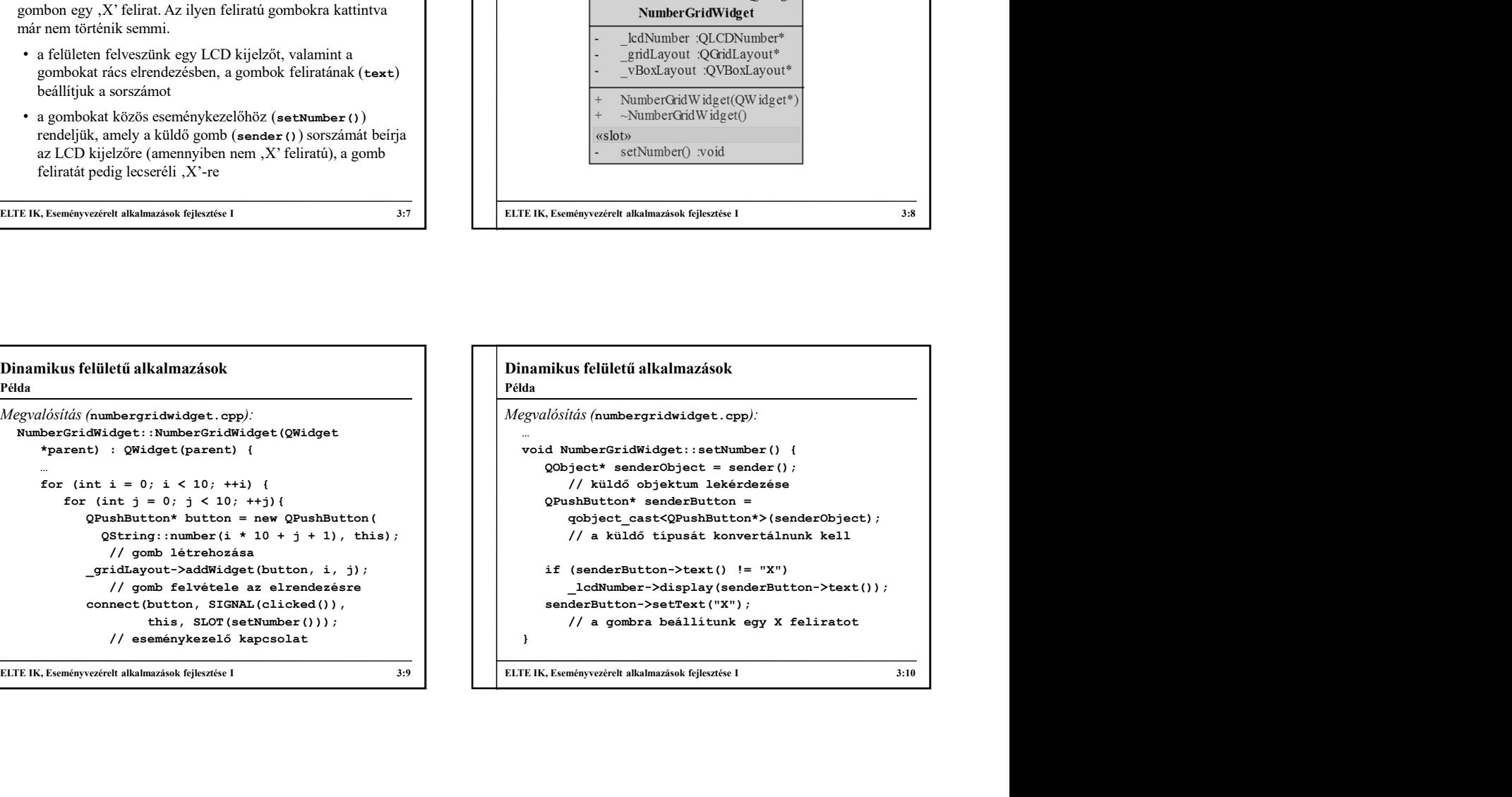

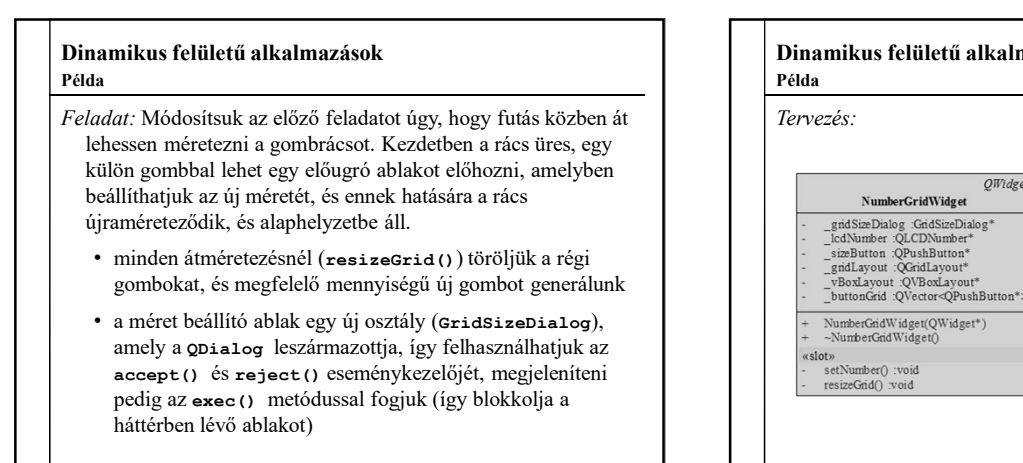

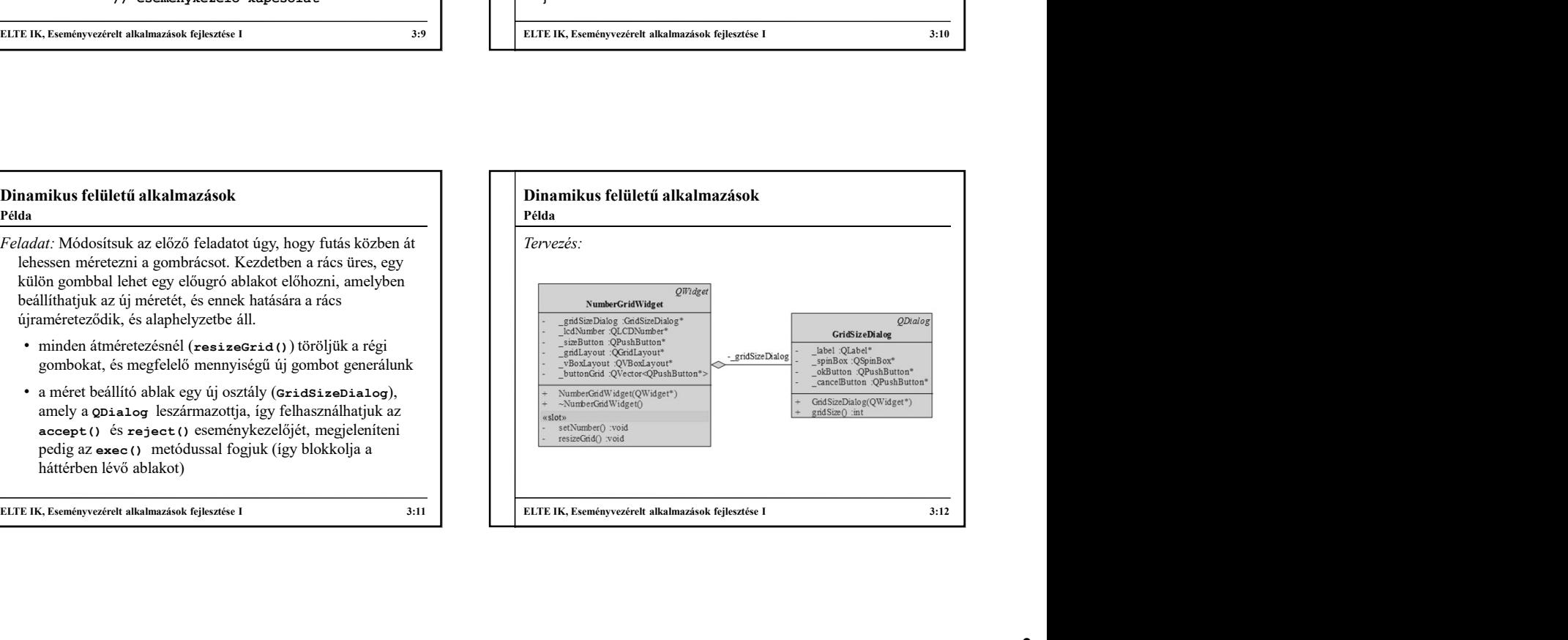

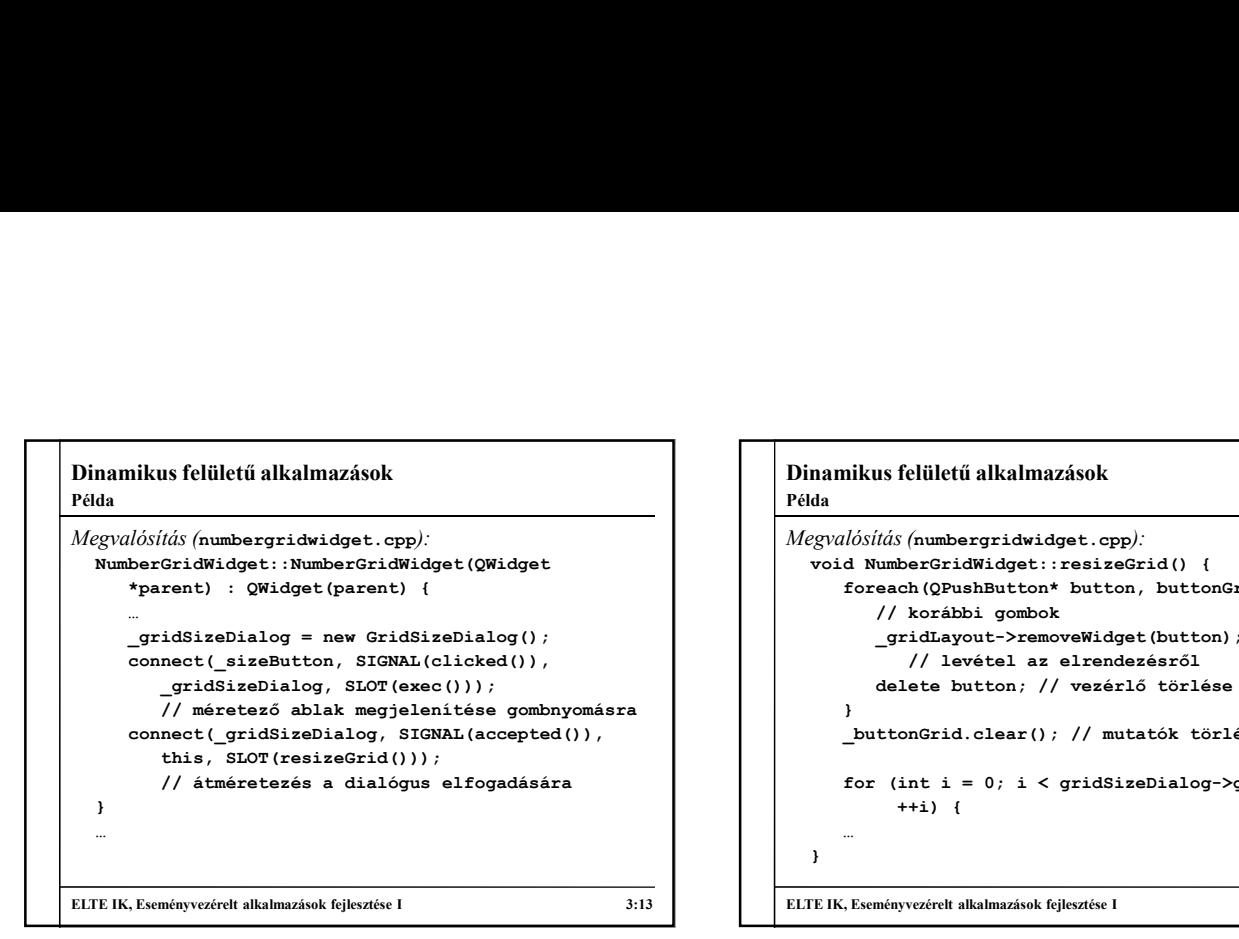

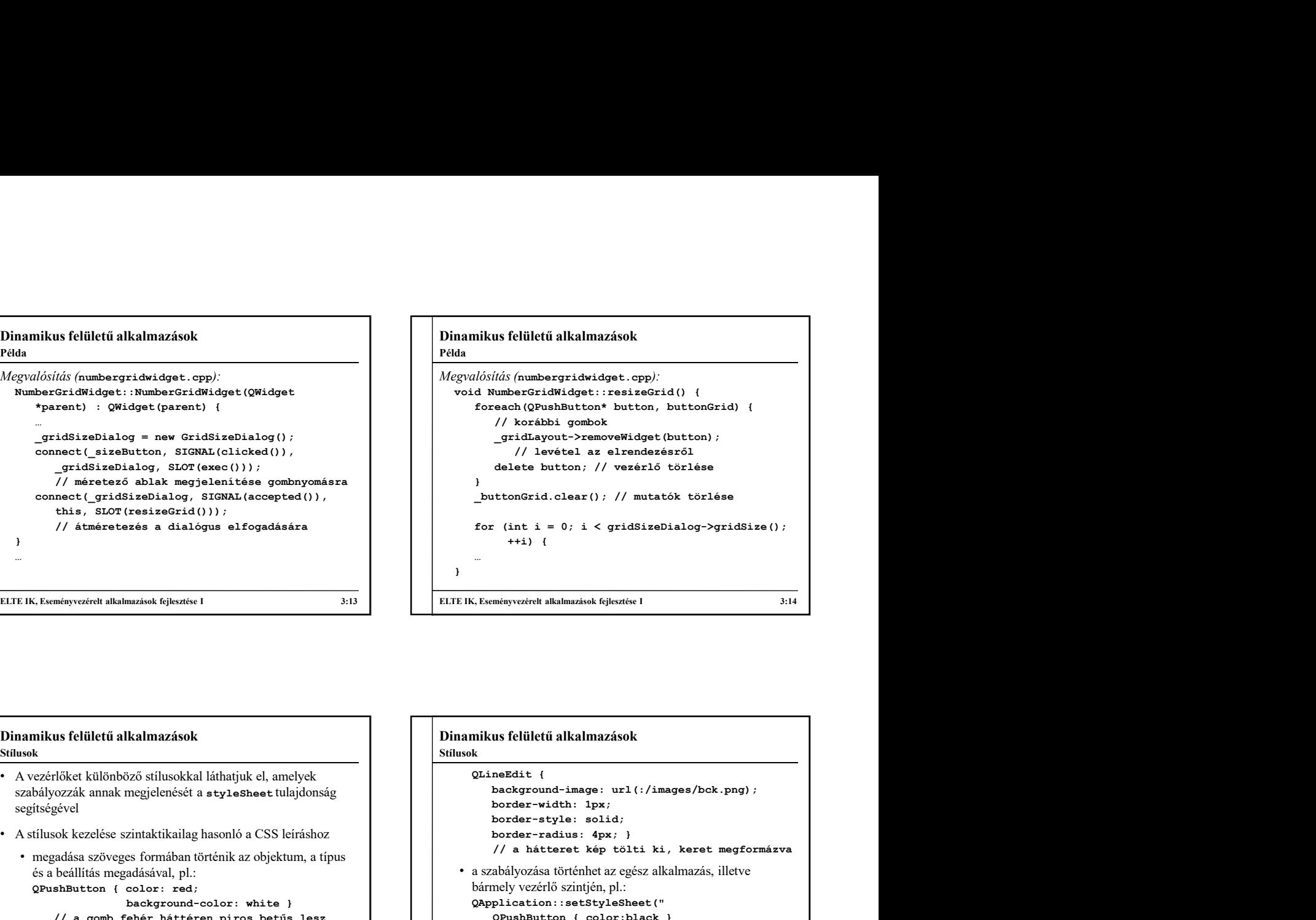

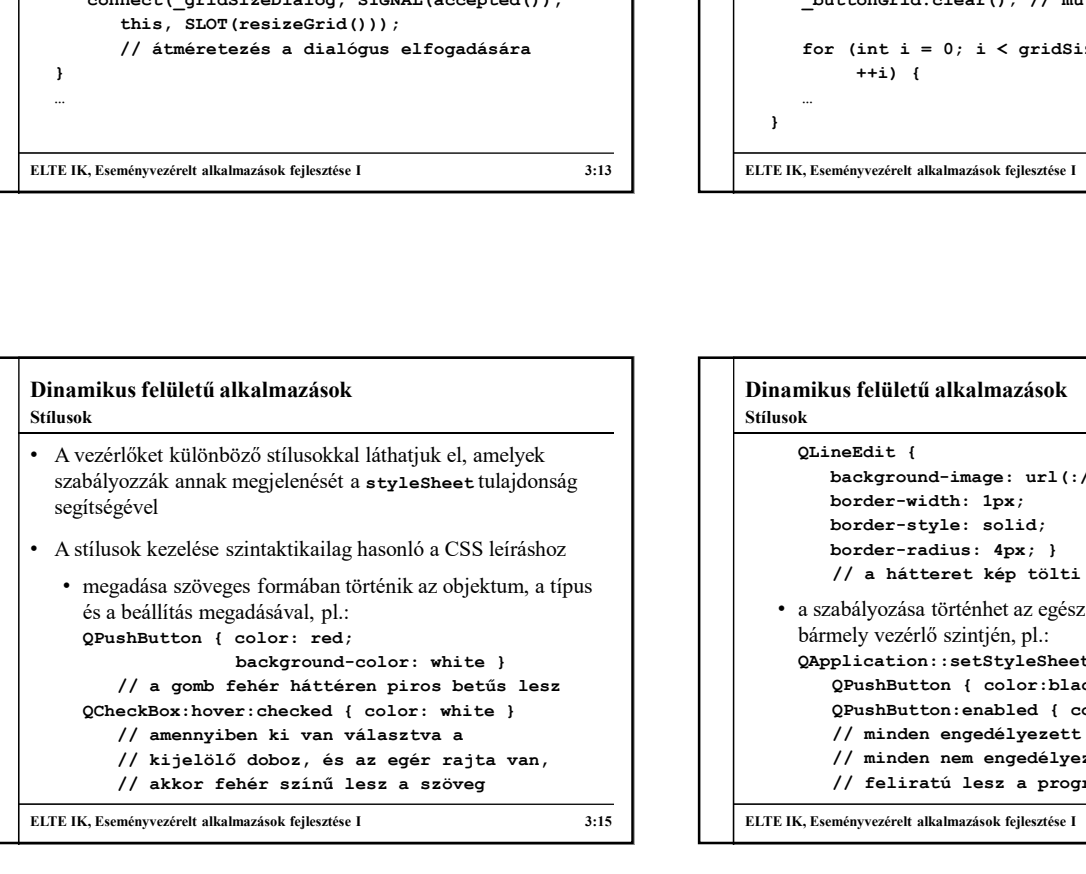

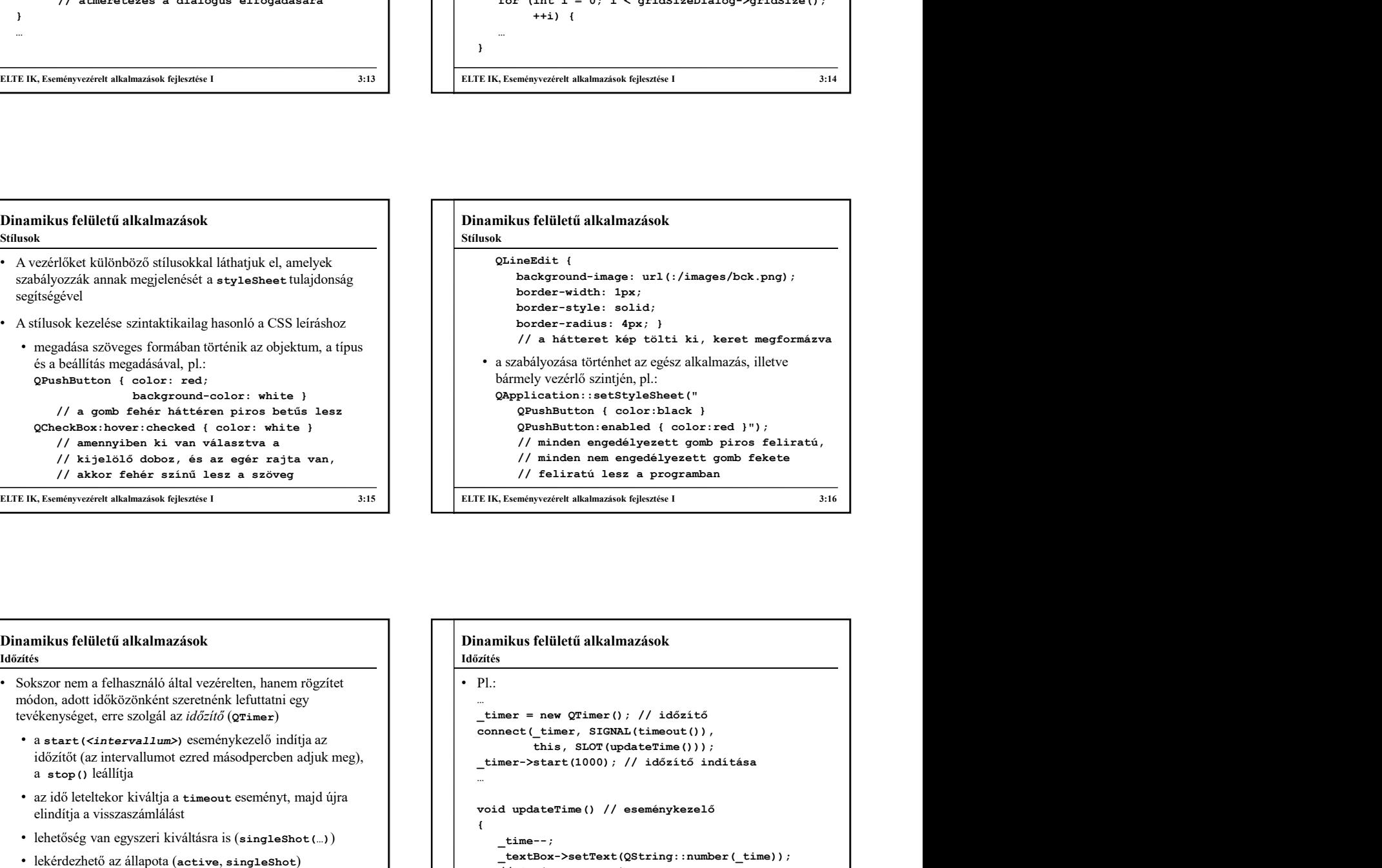

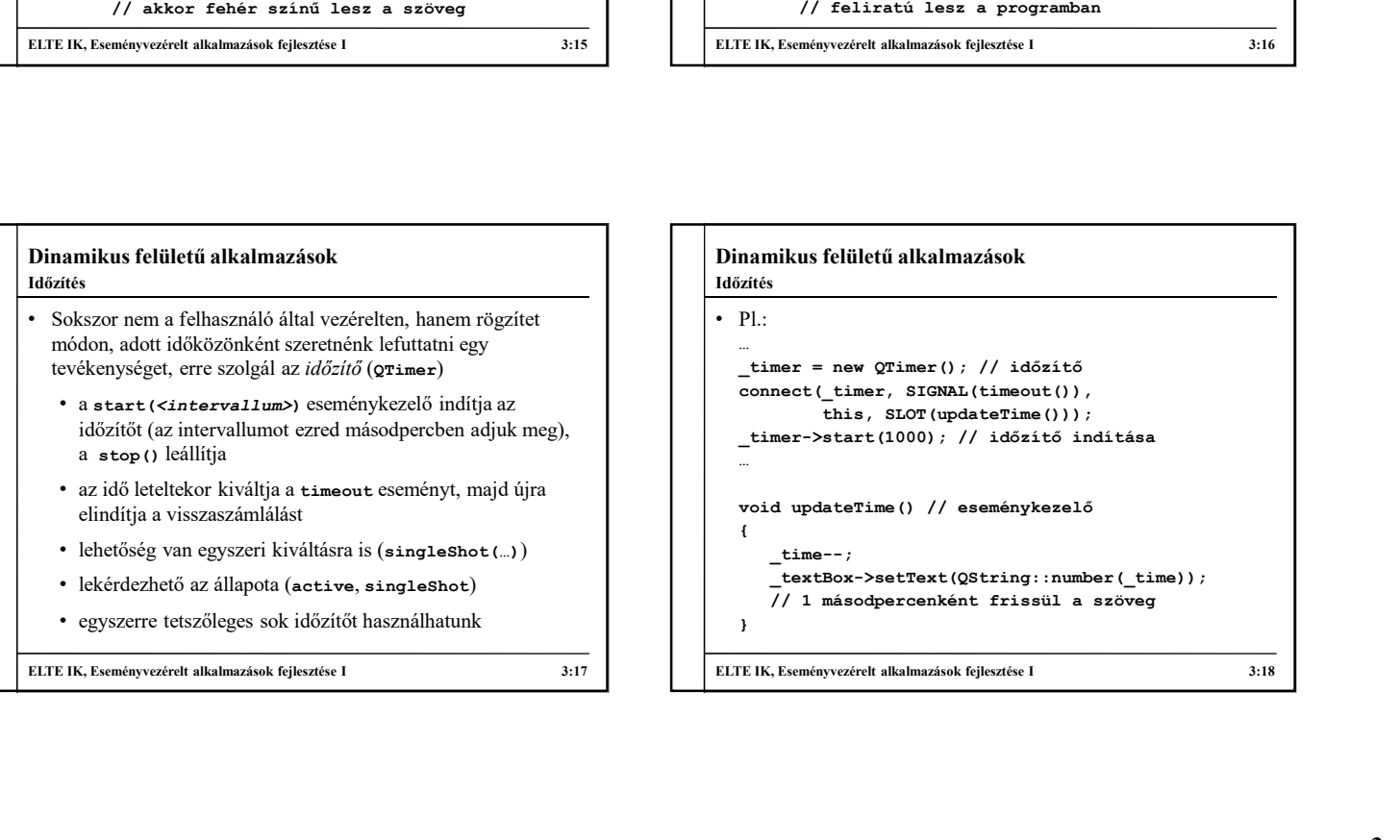

```
• P1.:
  …
  connect(_timer, SIGNAL(timeout()), 
           this, SLOT(updateTime()));
   _timer->start(1000); // időzítő indítása
  …
  void pylankutton (color:black)<br>
(Pyuahkutton enapedélyezett gomb piros feliratú,<br>
// minden nemedelyezett gomb piros feliratú,<br>
// feliratú lesz a programban<br>
// feliratú lesz a programban<br>
// feliratú lesz a programban<br>
/
  \{time--;_textBox->setText(QString::number(_time));
     // 1 másodpercenként frissül a szöveg
  }
// feliratú lesz a programban<br>
ELTE IK, Eseményvezérelt alkalmazások fejlesztése I<br>
3:16<br>
Didozátés<br>
16:26<br>
16:26<br>
- P. L.<br>
- There = new QTimer (); // időzitő<br>
- omnet (_timer, STGNAL (timeout()));<br>
- timer->start (1000);
```
Dinamikus felületű alkalmazások

Időzítés

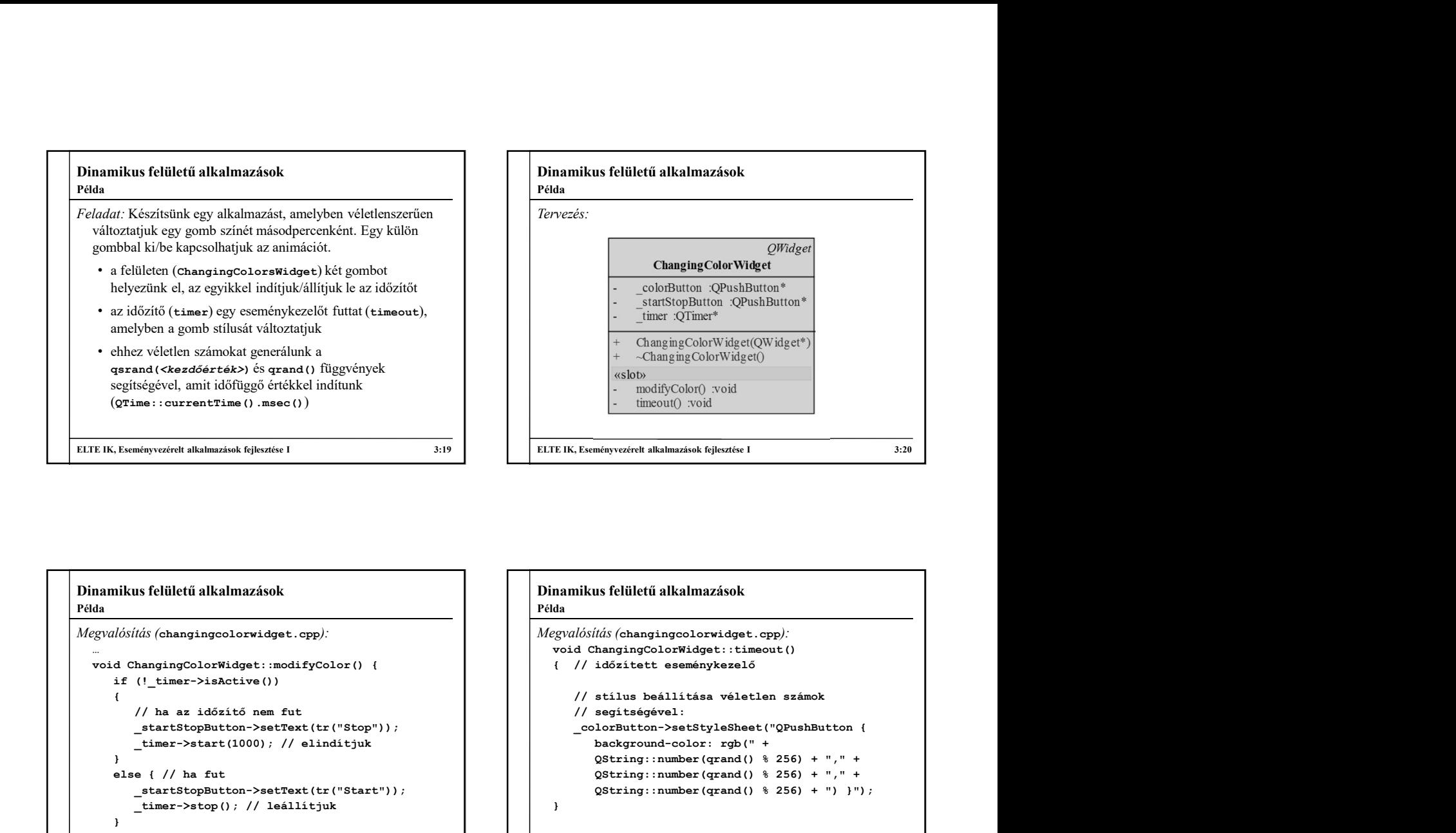

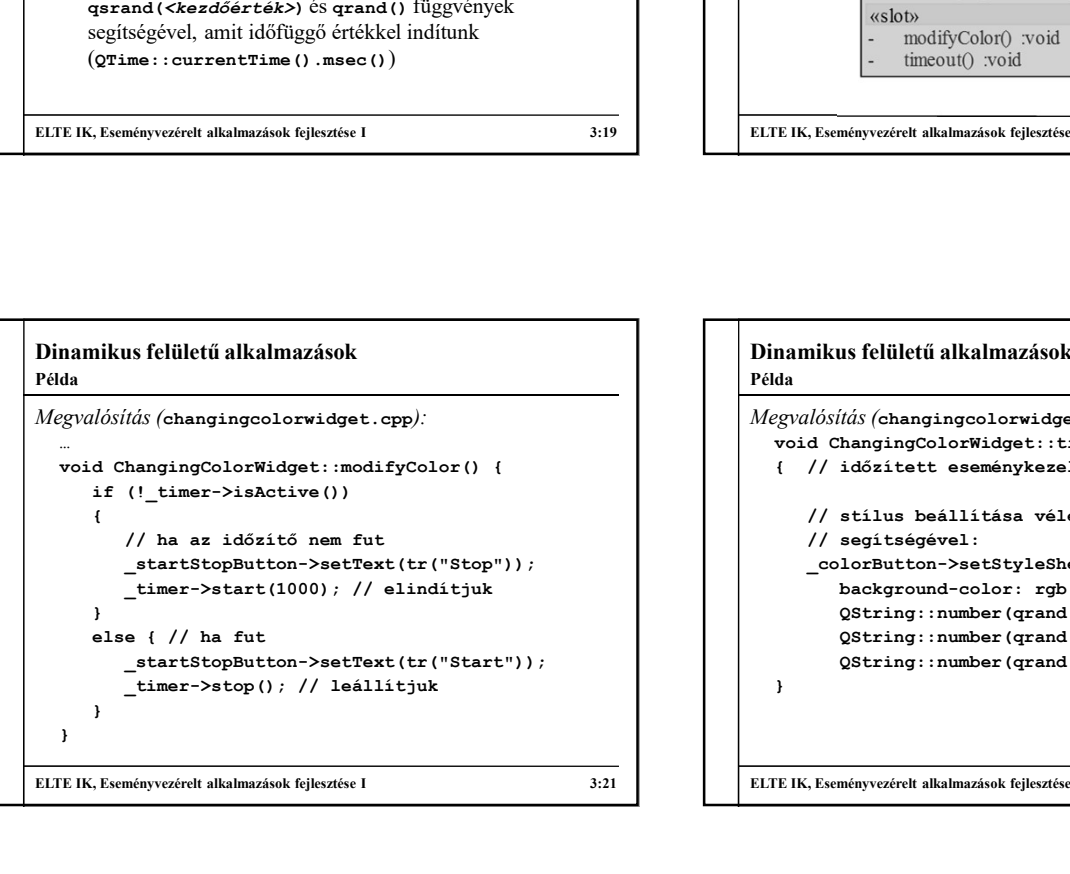

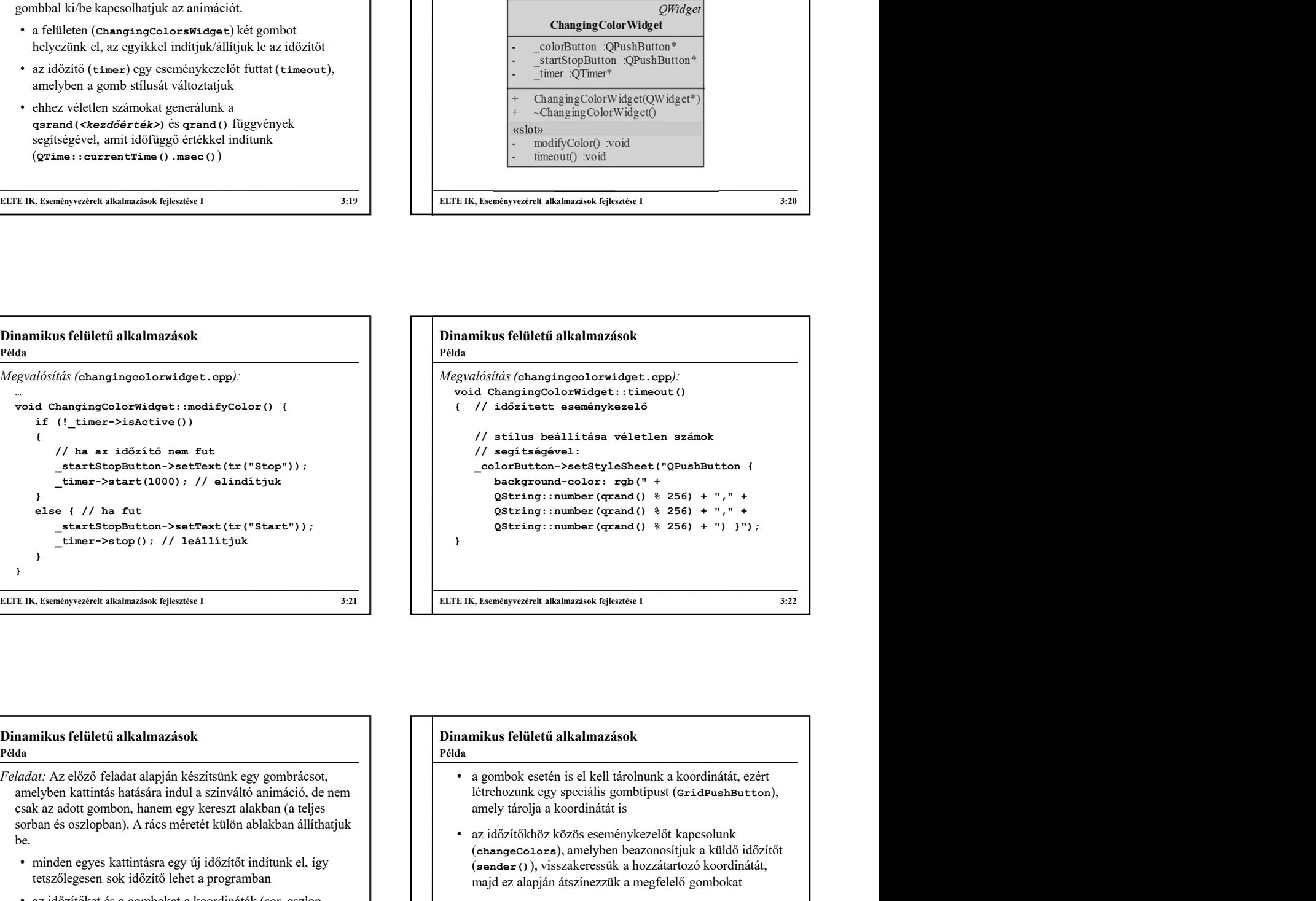

## Dinamikus felületű alkalmazások Feladat: Az előző feladat alapján készítsünk egy gombrácsot, amelyben kattintás hatására indul a színváltó animáció, de nem **industrial színváltó animáció**, de nem létrehozunk egy speciális gombtípust (GridPushButton), csak az adott gombon, hanem egy kereszt alakban (a teljes sorban és oszlopban). A rács méretét külön ablakban állíthatjuk be. The contract of the contract of the contract of the contract of the contract of the contract of the contract of the contract of the contract of the contract of the contract of the contract of the contract of the contra • minden egyes kattintásra egy új időzítőt indítunk el, így tetszőlegesen sok időzítő lehet a programban • az időzítőket és a gombokat a koordináták (sor, oszlop index) alapján tudjuk összekapcsolni, ezért létrehozunk egy koordináta segédtípust (Coordinate) • az időzítőket egy asszociatív tömb (QMap) segítségével tároljuk el a hozzátartozó koordinátával egyetemben ELTE IK, Eseményvezérelt alkalmazások fejlesztése I 3:23<br>
ELTE IK, Eseményvezérelt alkalmazások fejlesztése I 3:23<br>
Fededet: Az előző Felelett alkalmazások fejlesztése I 3:33<br>
Fededet: Az előző Felelett alkalmazások fejle Példa

• a gombok esetén is el kell tárolnunk a koordinátát, ezért amely tárolja a koordinátát is Példa

- az időzítőkhöz közös eseménykezelőt kapcsolunk (changeColors), amelyben beazonosítjuk a küldő időzítőt (sender()), visszakeressük a hozzátartozó koordinátát, majd ez alapján átszínezzük a megfelelő gombokat ELTE IK, Eseményvezérelt alkalmazások fejlesztése I<br>
2:22<br>
2:24<br>
2:4 a gombok csetén is el kell tárolnunk a koordinátát, ezért<br>
létrehozunk egy speciális gombítjust (ar-idPuahButton),<br>
amely tárolja a koordinátát is<br>
2:46
	- egy külön ablak segítségével végezzük az átméretezést (GridSizeDialog), de ügyelnünk kell arra, hogy minden létező időzítőt leállítsunk, és kitöröljünk

Dinamikus felületű alkalmazások

4

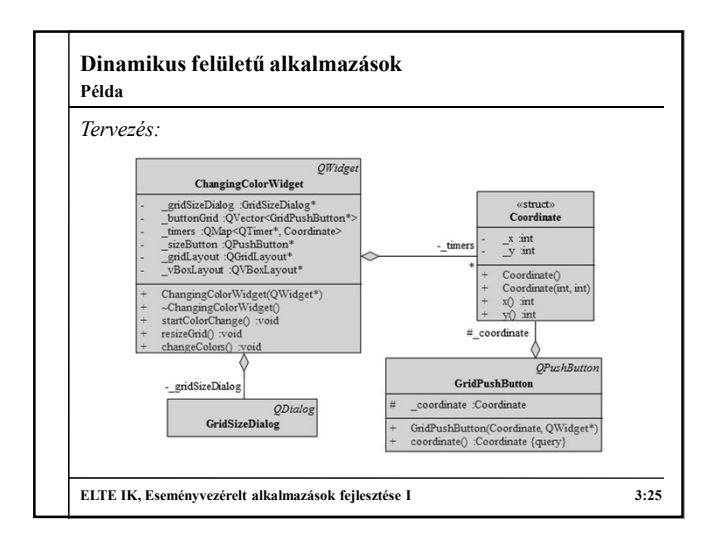

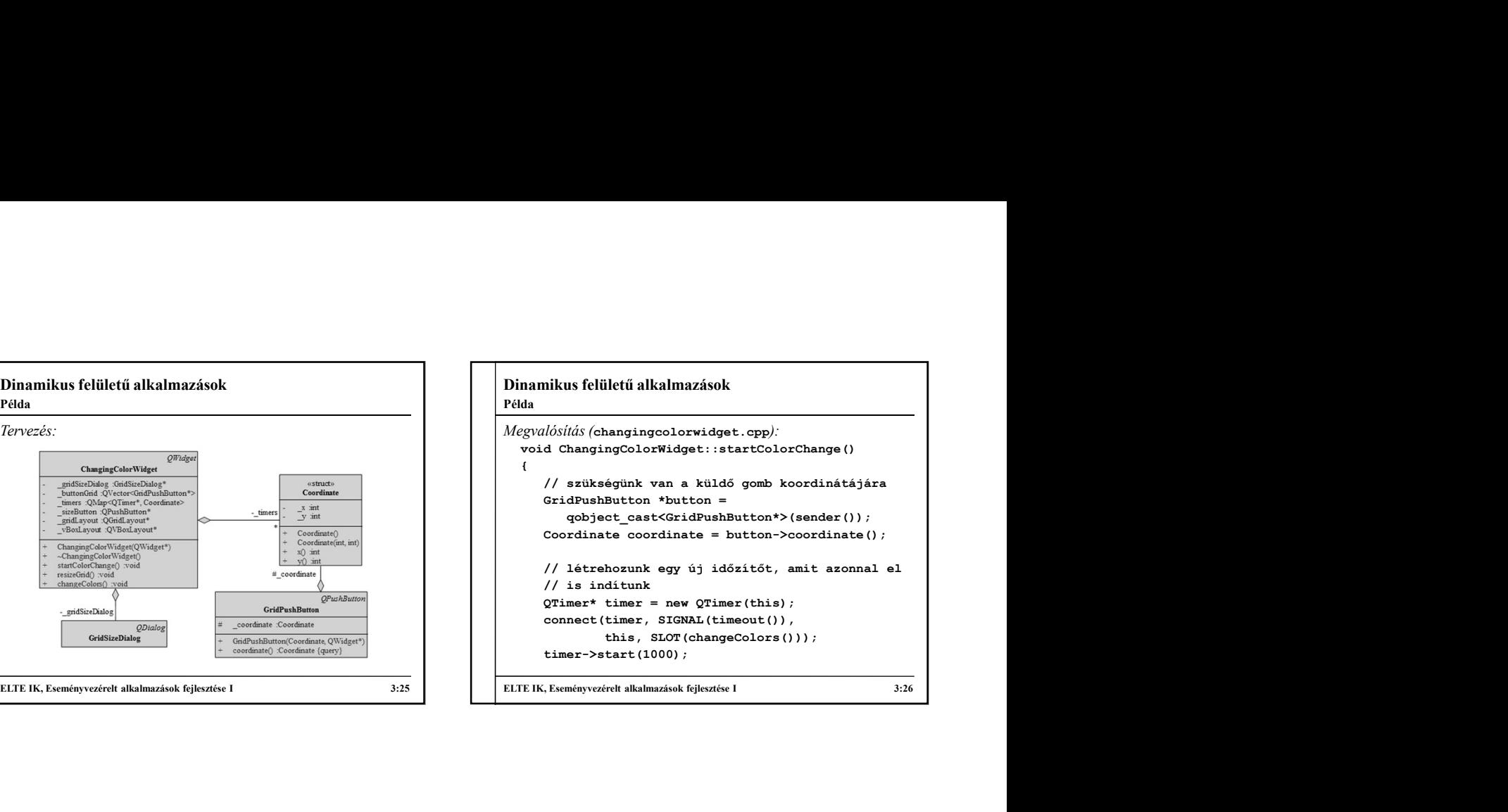

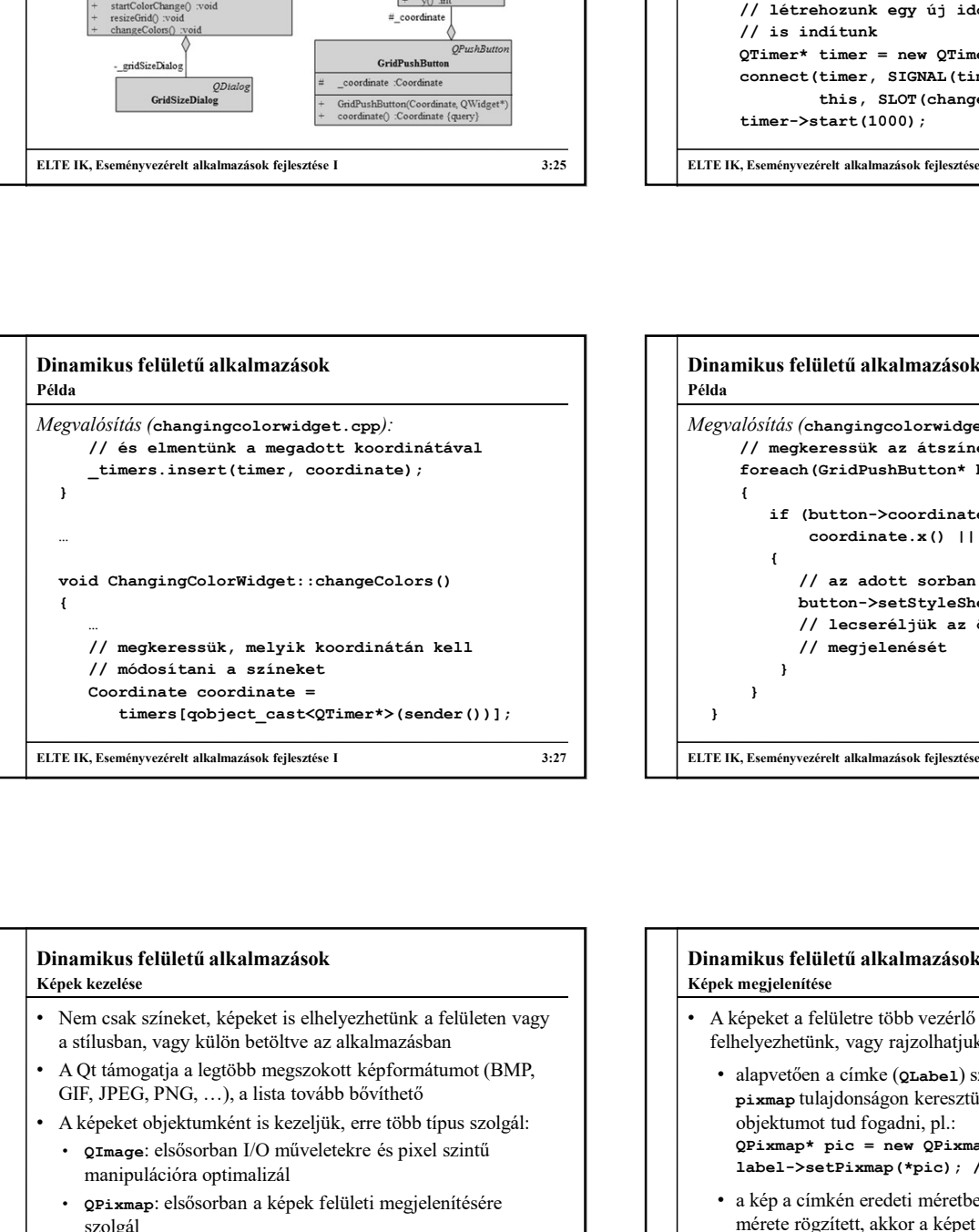

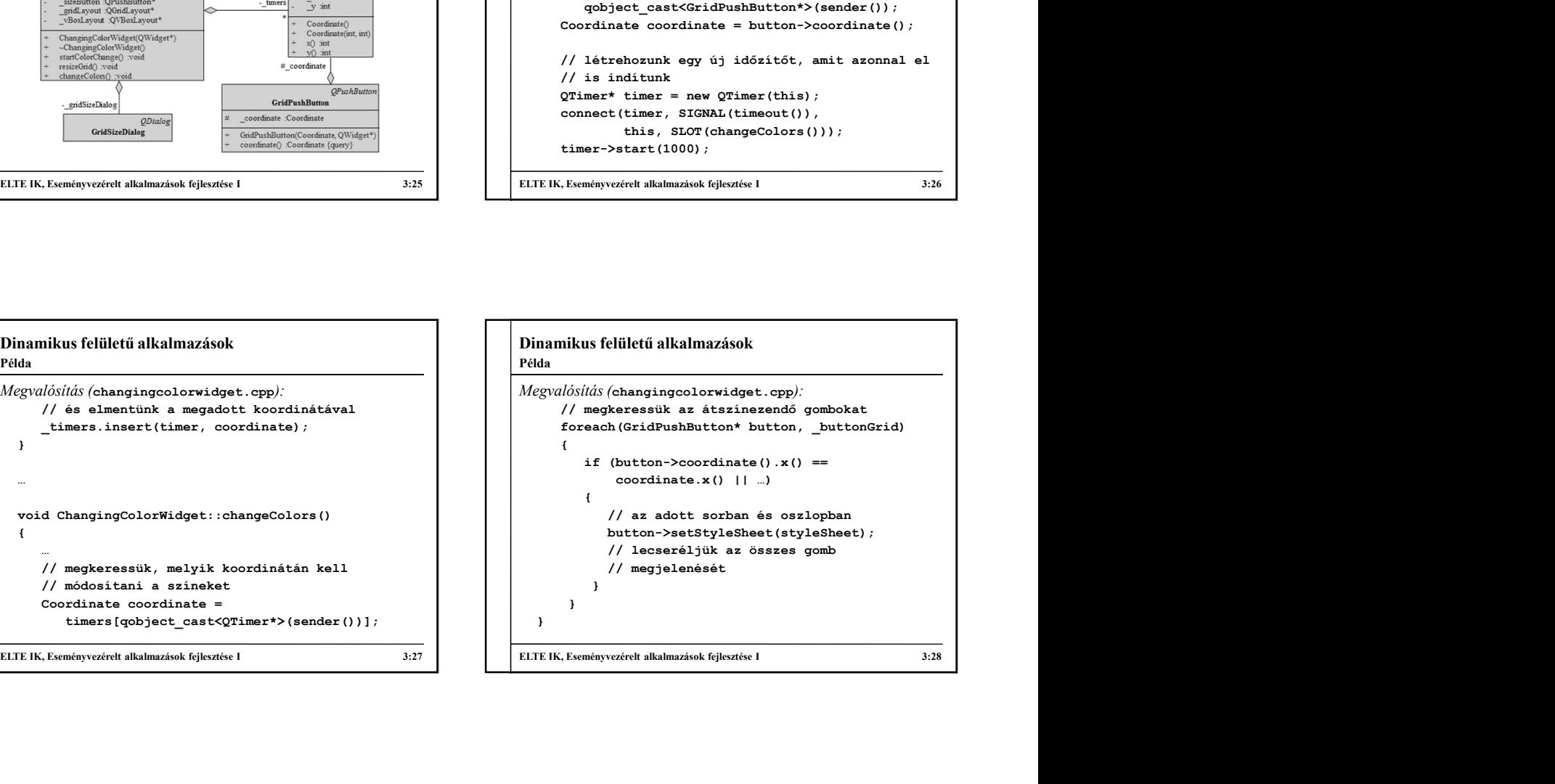

#### Dinamikus felületű alkalmazások Képek kezelése

- Nem csak színeket, képeket is elhelyezhetünk a felületen vagy a stílusban, vagy külön betöltve az alkalmazásban
- GIF, JPEG, PNG, …), a lista tovább bővíthető
- A képeket objektumként is kezeljük, erre több típus szolgál:
	- QImage: elsősorban I/O műveletekre és pixel szintű manipulációra optimalizál
	- QPixmap: elsősorban a képek felületi megjelenítésére szolgál
	- QBitmap: monokróm képek kezelésére
	- QPicture: képre történő rajzolást biztosít

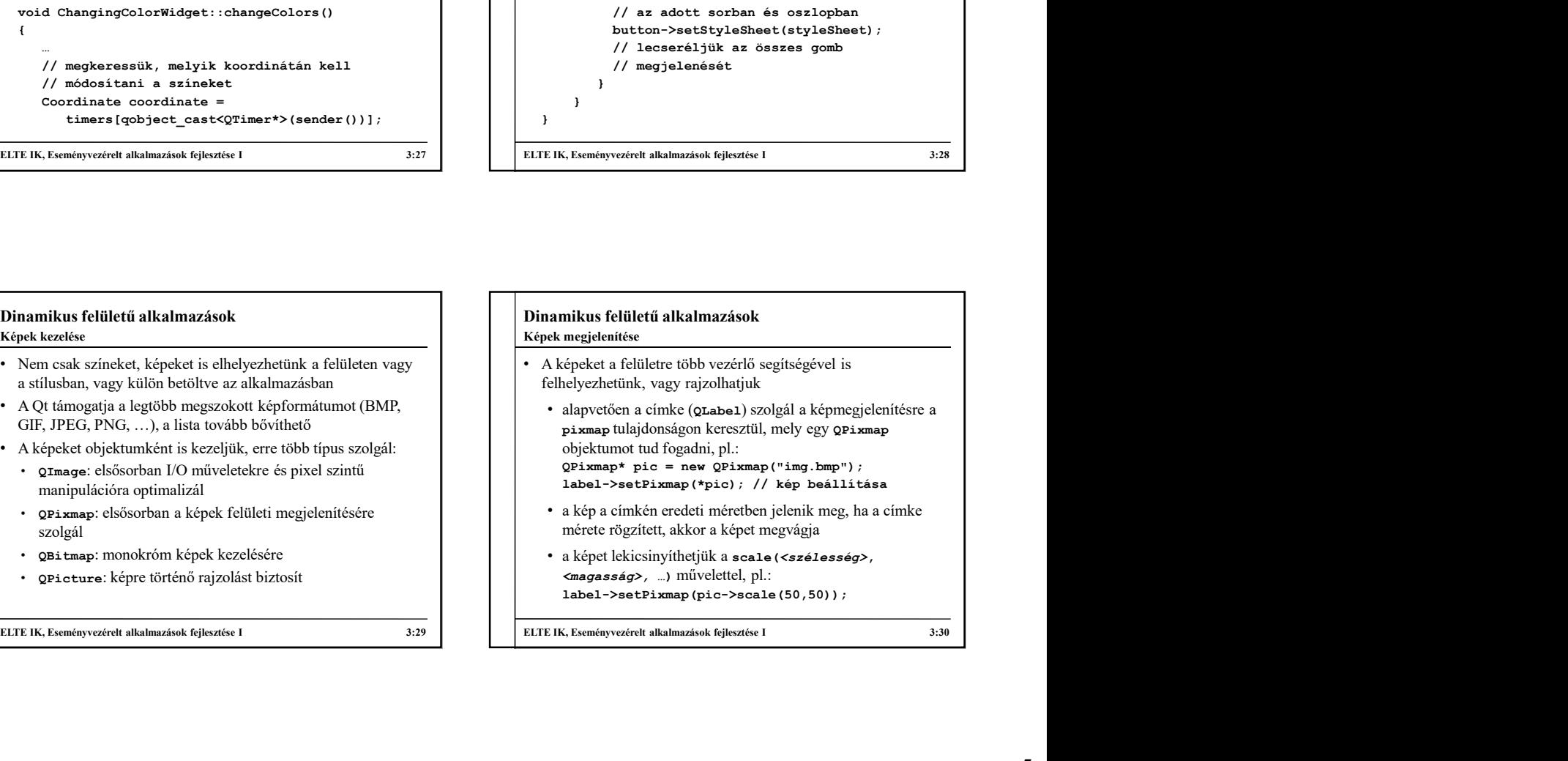

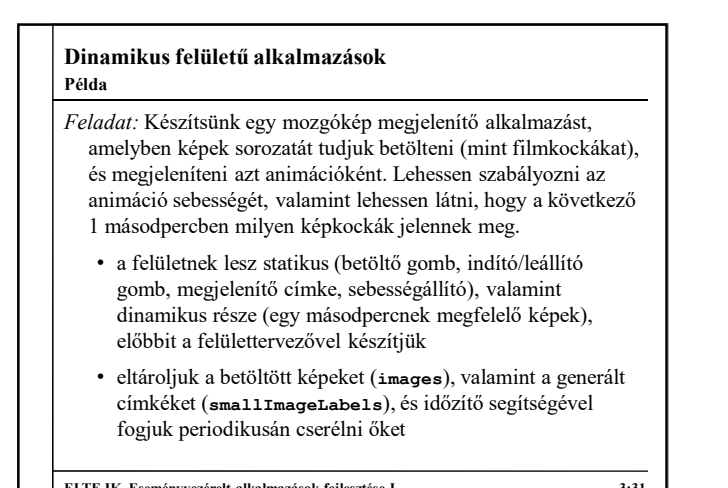

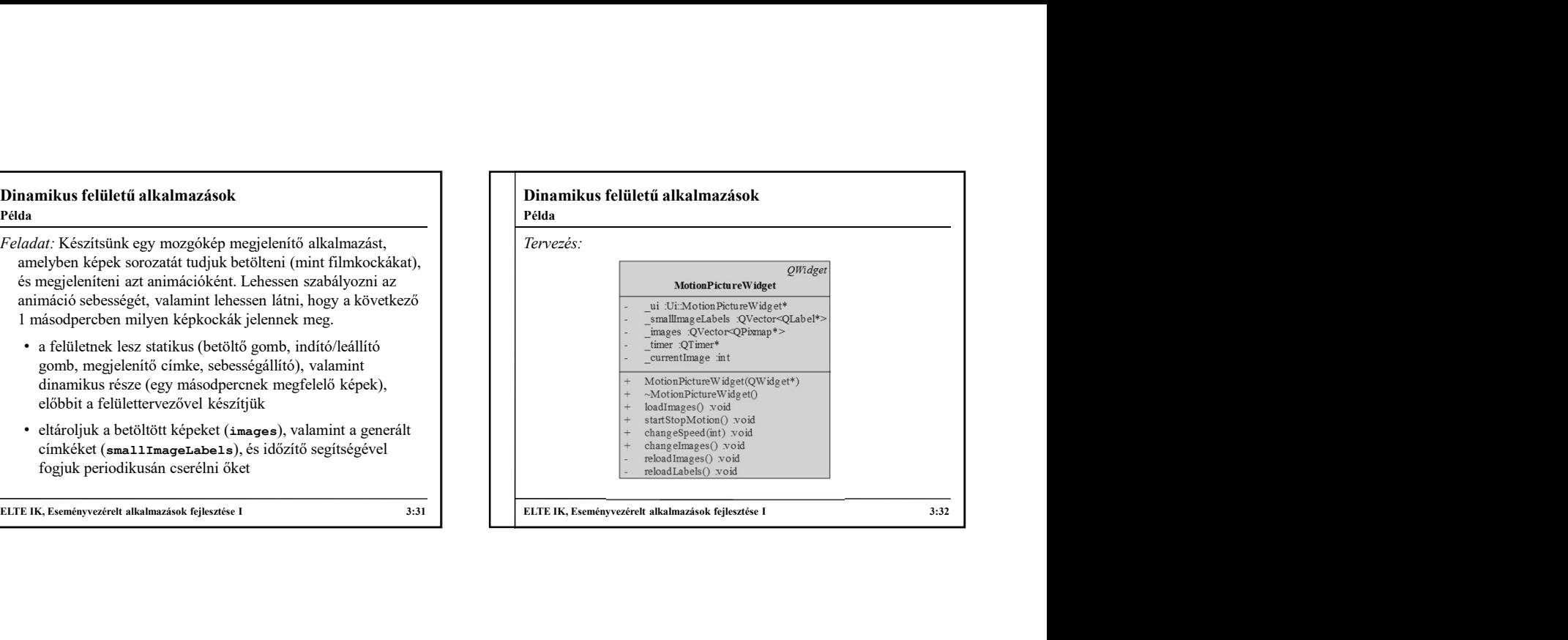

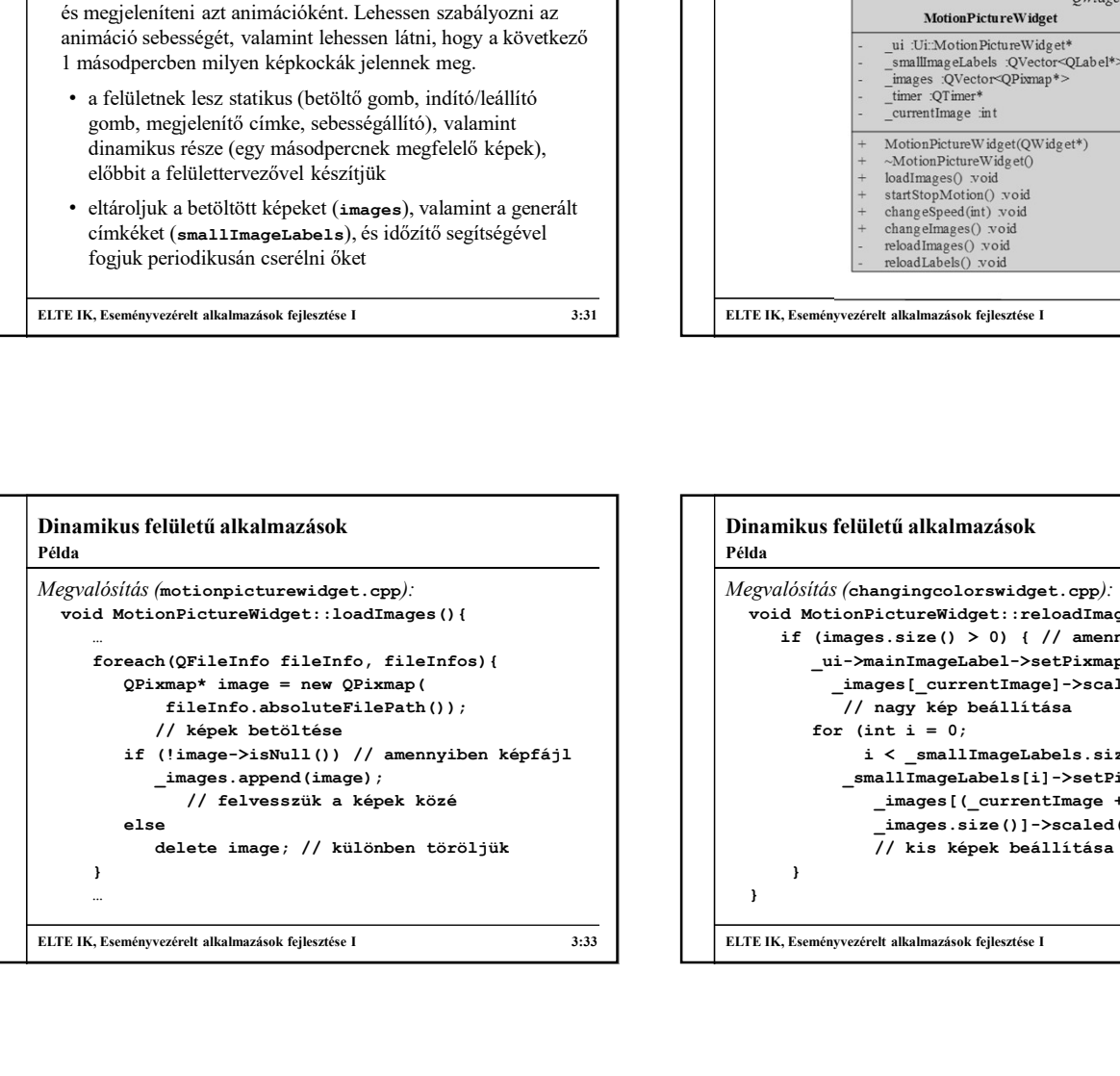

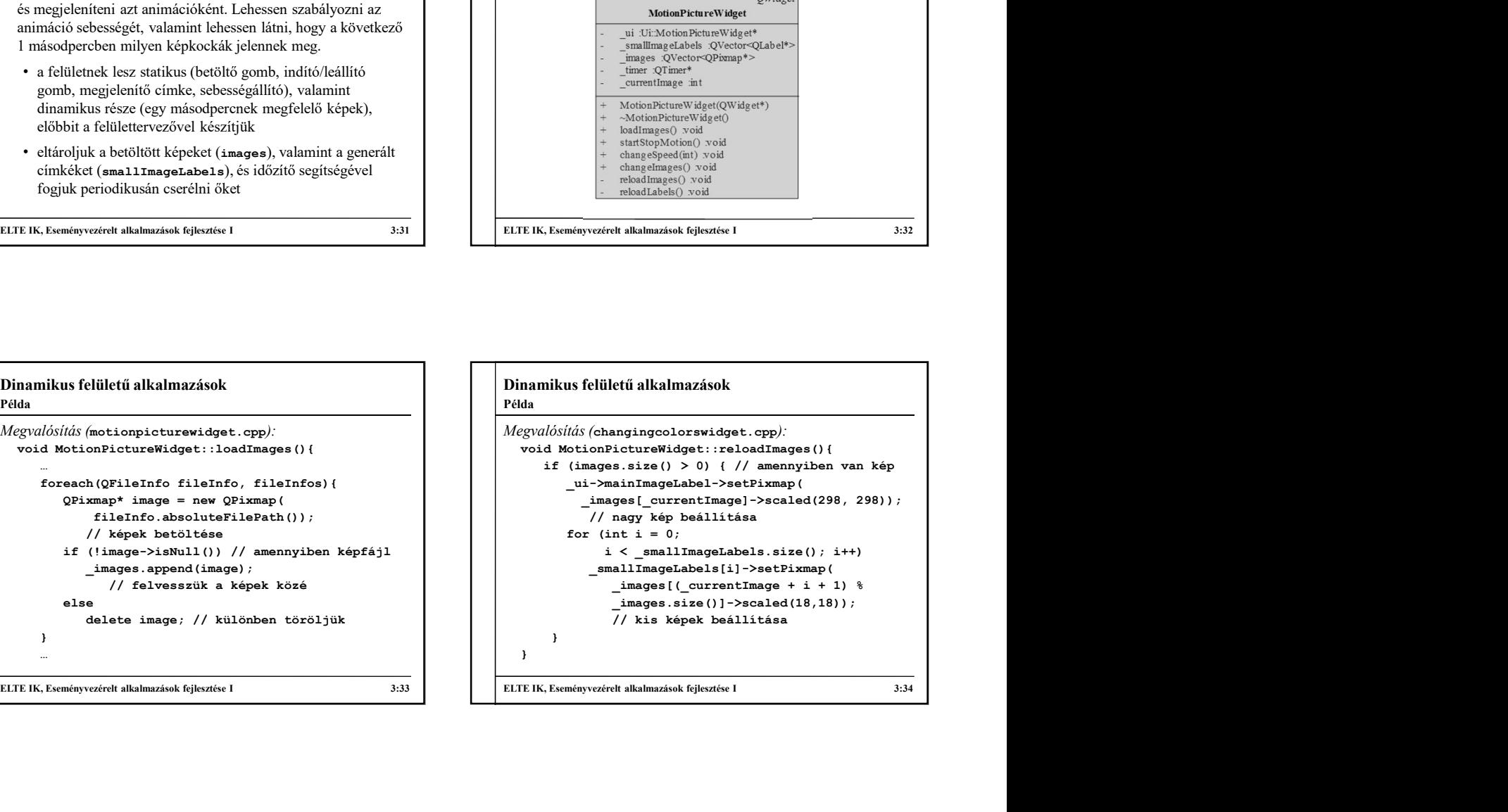